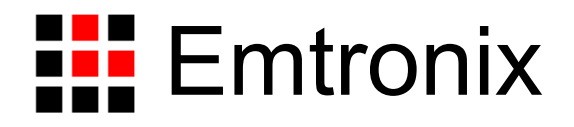

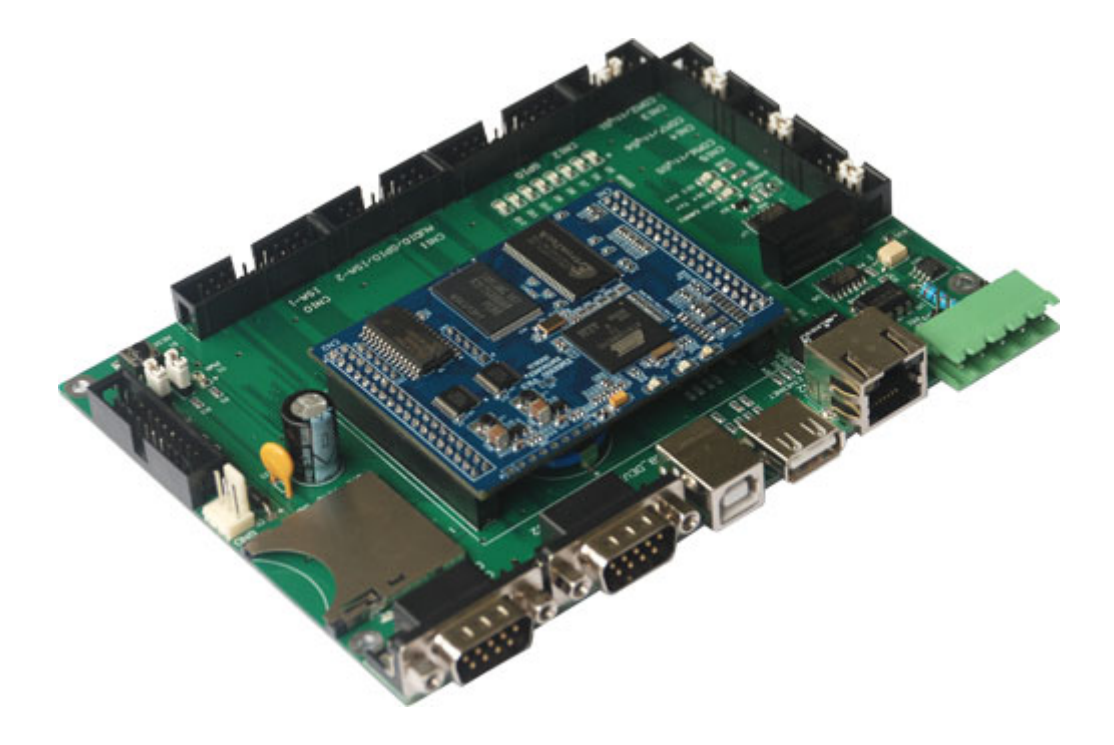

# **EM9260** 开发评估底板手册

感谢您购买英创信息技术有限公司的产品:**EM9260** 嵌入式主板。

EM9260 是一款面向工业自动化领域的高性价比嵌入式网络模块,其内核 CPU 为工业 级品质的 AT91SAM9260, 模块已预装正版 Window CE5.0 实时多任务操作系统, 用户可 直接使用 Microsoft 提供的著名免费软件开发工具 eVC(+SP4)或其它更高版本的开发工 具, 在 EM9260 上开发自己的应用程序。在硬件方面, 包括 EM9260 在内的所有英创嵌入 式主板产品,均采用背插形式,通过主板的双排坚固插针与客户的应用底板连接在一起,从 而构成完整的智能设备,其连接方式如下图所示。

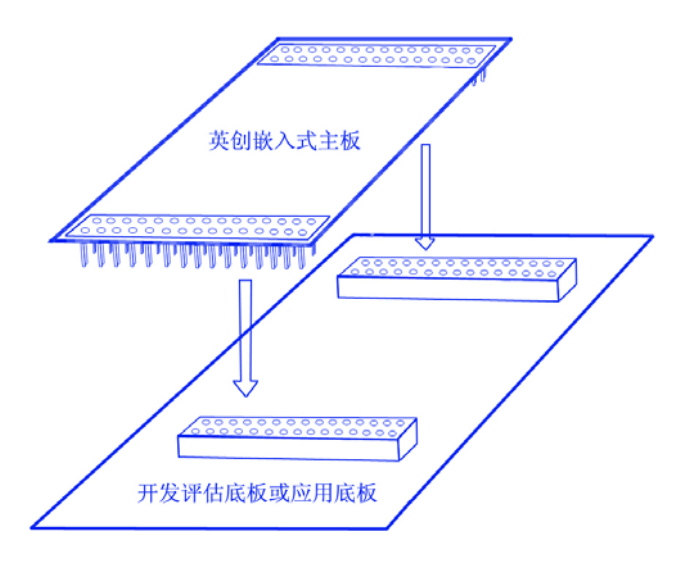

客户的应用底板的基本功能包括向 EM9260 供电、引出所需的各个通讯接口、扩展专 用的应用电路单元等等。应用底板的尺寸以及接口所处位置则与整机产品的接口密切相关。 另外整机的电磁兼容性也会在应用底板上有相应体现。

当客户第一次购买 EM9260 产品时, 由于还没有自己的应用底板, 自然就需要一个能 对 EM9260 的各项功能进行快速评估的底板,因此英创公司设计了专门的 EM9260 评估开 发底板,供客户在其产品初期开发中使用。本手册主要介绍 EM9260 评估底板的使用, 包 括各个接口的信号定义,扩展的驱动电路说明等内容。

EM9260 开发评估底板将包括在开发套件中出售,套件中的资料还包括了评估底板的电 路原理图(Orcad 和 PDF 格式)和 PCB 文件(Protel 格式)。用户可在这些资料的基础上, 根据自己的需求进行删减和增加,快速完成自己的应用底板的设计。此外,英创公司针对模 块的使用编写有《EM9260 嵌入式主板数据手册》。这两个手册都包含在英创为用户提供的 产品开发光盘里面,用户也可以登录英创公司的网站下载相关资料的最新版本。

用户还可以访问英创公司网站或直接与英创公司联系以获得EM9260的其他相关资料。

英创信息技术有限公司联系方式如下:

地址:成都市高新区高朋大道 5 号博士创业园 B 座 404# 邮编:610041 联系电话:028-86180660 传真:028-85141028 网址: [http://www.emtronix.com](http://www.emtronix.com/) 电子邮件: [support@emtronix.com](mailto:support@emtronix.com)

注意:英创将会不断的完善本手册的相关技术内容,请客户适时从公司网站下载最新版本的数据 手册, 恕不另行通知。

#### 目 录

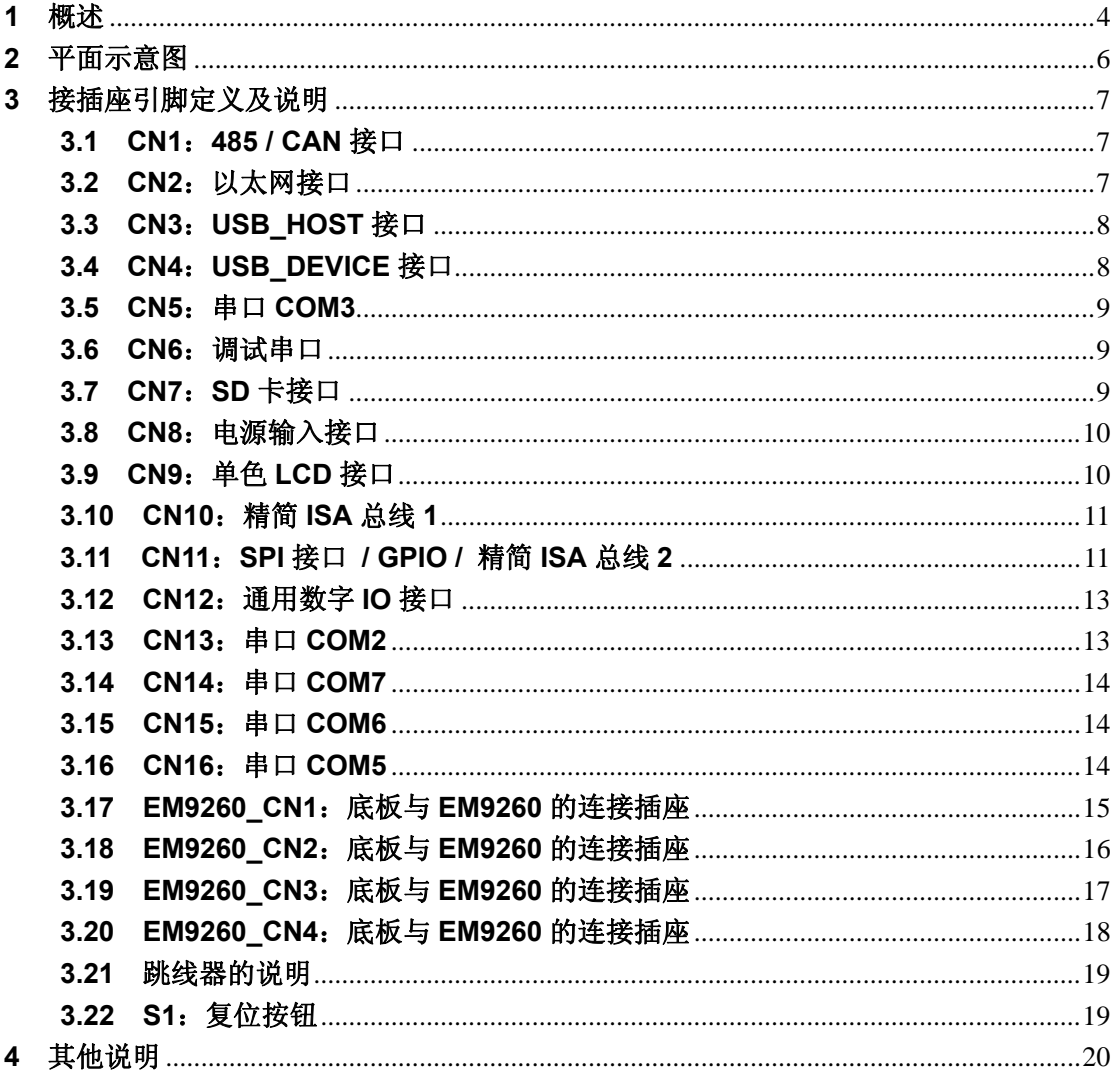

#### <span id="page-4-0"></span>**1** 概述

在实际应用中,EM9260 是以"器件"的形式,背插在应用底板上,应用底板将从插 针引出所需的通讯接口并向 EM9260 供电, 从而构成完整的智能设备。开发评估底板就是 作为 EM9260 最初始的应用底板,供客户对 EM9260 的功能进行评估以及进行初始阶段应 用程序的开发,同时还为用户开发自己的应用底板提供电路参考。EM9260 与其开发评估底 板之间是靠 EM9260 的两个双排 IDC36 插针连接的,开发评估底板除了承载 EM9260 并为 其供电以外,还将其所有硬件接口引出为标准接口形式提供给用户。此外底板上扩展了 CAN 驱动单元(可选)、RS485, 提供实时时钟后备电池。用户可以以开发评估底板为样本, 根 据英创公司提供的电路原理图和 PCB 图进行增加或者删减,设计出适合自己的底板。

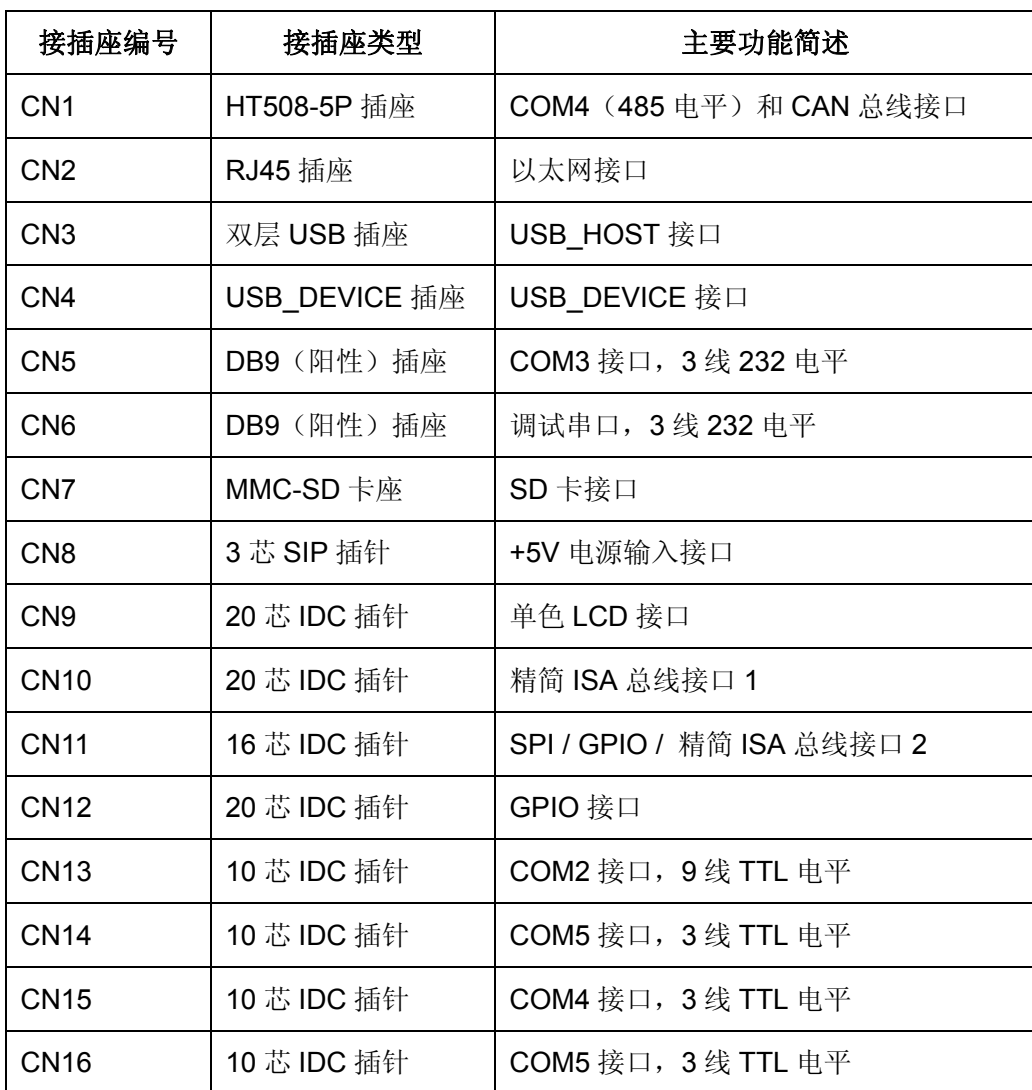

EM9260 评估底板上共有 20 个接插件、4 个跳线器和 1 个按钮,其功能描述如下表。

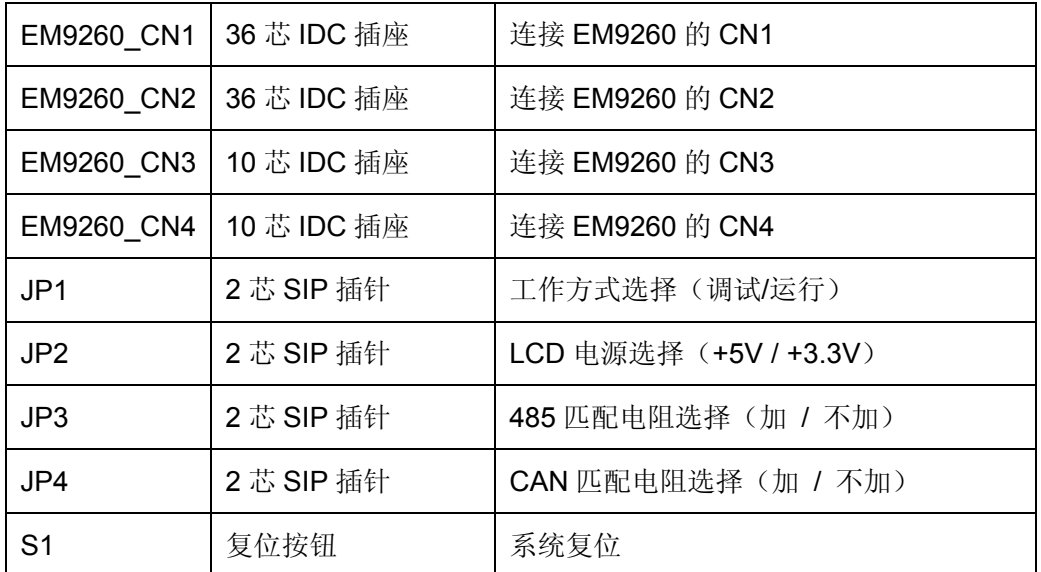

注:**1**、所有接插件方形焊盘均为 **1#**管脚。

**2**、默认配置没有 **CAN** 部分。如用户需要,可在购买时向英创声明。

# <span id="page-6-0"></span>**2** 平面示意图

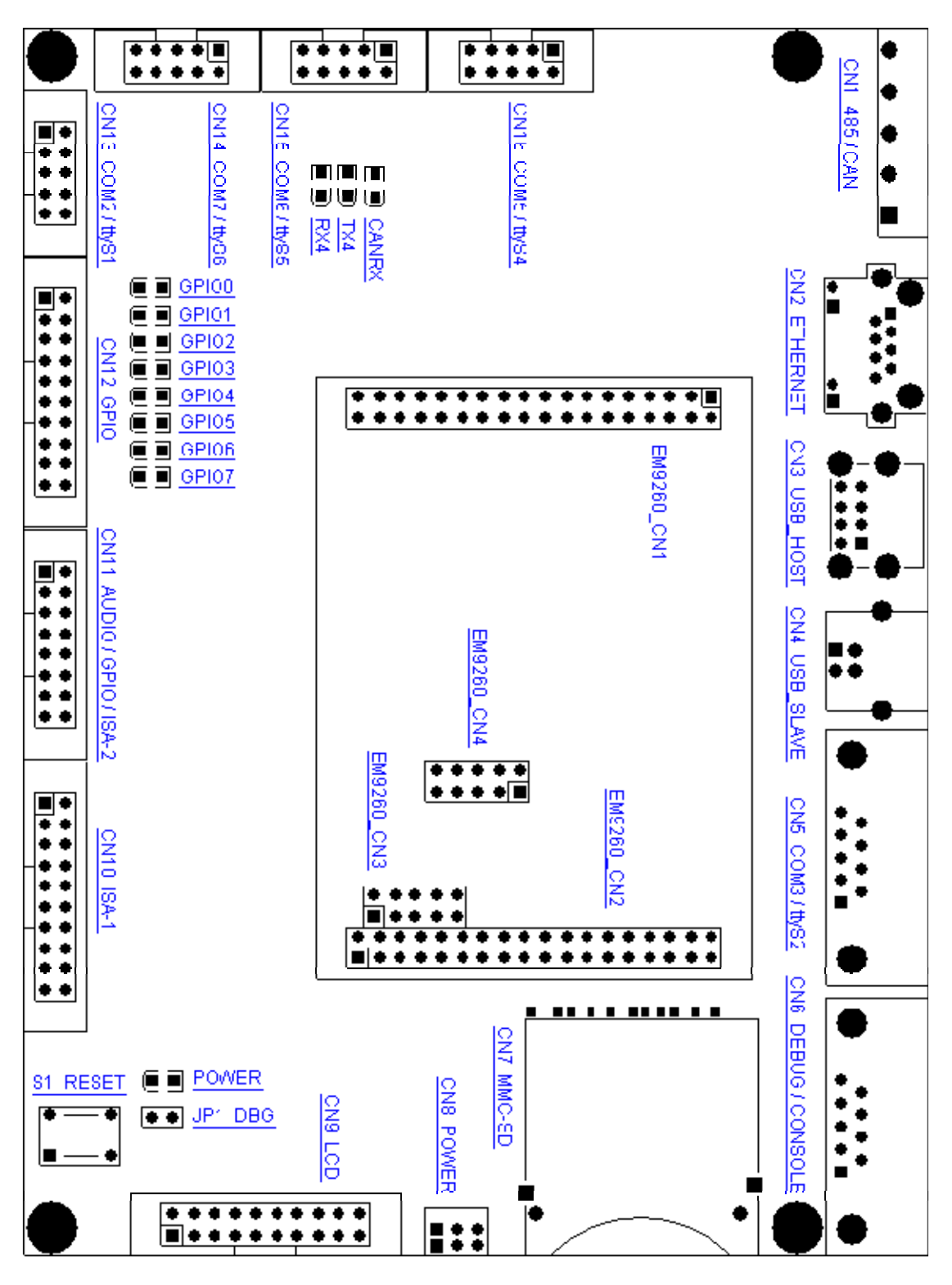

长:150mm 宽:111mm

## <span id="page-7-0"></span>**3** 接插座引脚定义及说明

#### **3.1 CN1**:**485 / CAN** 接口

CN1 为 485 电平的 ttyS3 接口以及 CAN 总线接口。其中,RS485 默认不带光电隔离; 评估套件默认不带 CAN 总线部分。需要的客户可在购买时向英创声明或自行将底板相关部 分焊上(具体请参见开发底板原理图)。

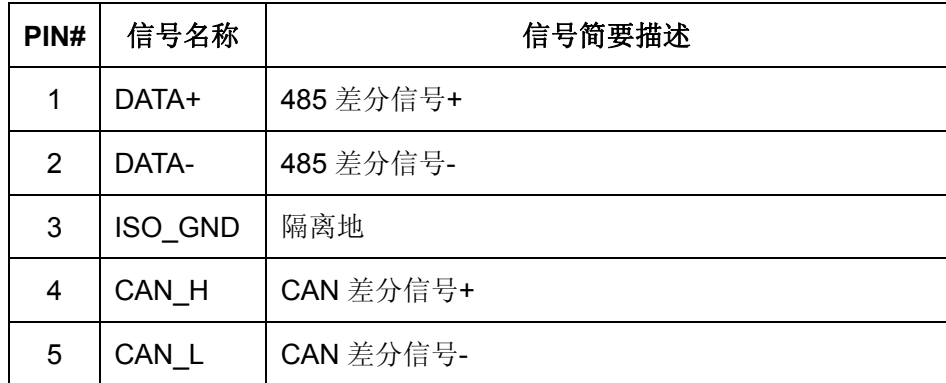

注:**1**、**JP3** 短接则 **RS485** 差分信号线之间加 **120Ω** 匹配电阻;断开则不加。

**2**、**JP4** 短接则 **CAN** 差分信号线之间加 **120Ω** 匹配电阻;断开则不加。

#### 3.2 CN2: 以太网接口

CN2 为以太网接口,插座上自带以太网指示灯。其中绿灯为 LINK 灯,黄灯为 100M 灯。 该以太网的功能有两个:(1)用作通常的网络相关应用;(2)用于 EM9260 的调试、 维护。这两个功能可同时运行,互不影响。

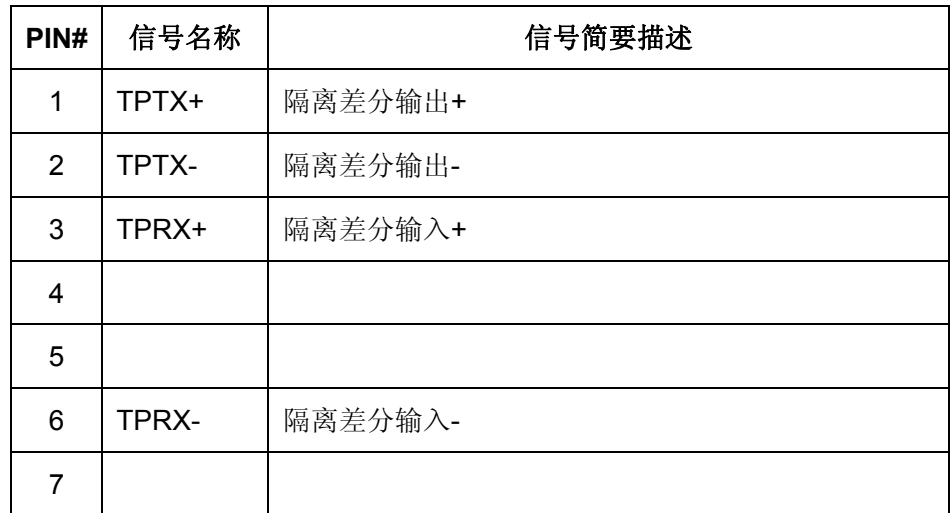

<span id="page-8-0"></span>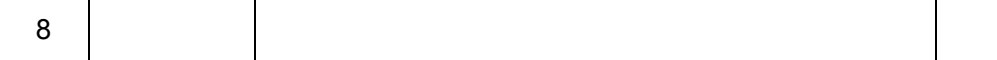

注:**1**、为了提高电磁兼容性,底板上也放置了网络变压器 **11F-05** 的相关封装和电路。 英创出厂的默认配置中,网络变压器仍然放在主板上。如用户有特殊需要,可 在底板上自行焊接该网络变压器,并取下相关的电阻。具体请参见开发底板原 理图。

 **2**、主板信号中的 **100M+**、**100M-**与 **USB** 主控接口中的 **B** 口复用管脚,默认配置 为 **USB\_HOST** 的 **B** 口,因此默认配置下即使网络正常工作,**CN2** 的 **100M** 指 示灯(黄灯)也不会亮。如用户需要该指示灯,则应在底板上配置相应的电阻, 具体请参见开发底板原理图,此时,**USB\_HOST** 将只有一个接口可用。

#### **3.3 CN3**:**USB\_HOST** 接口

CN3 为 USB\_HOST 接口,可提供两个 USB\_HOST, 支持 U 盘等设备。

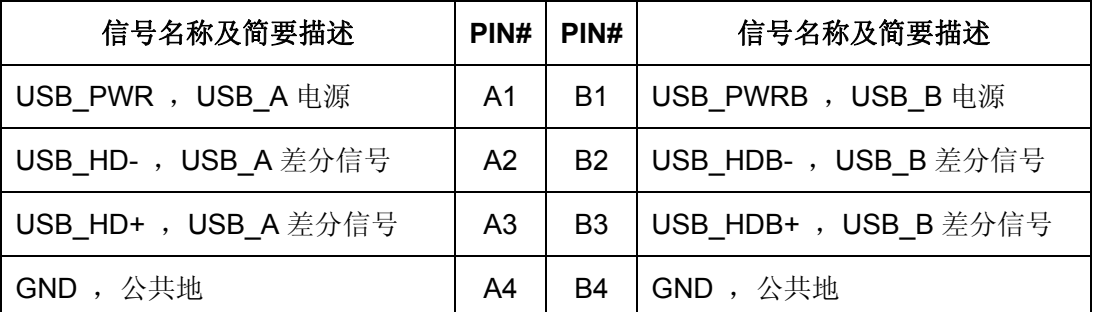

注:**USB\_B** 差分信号与以太网的 **100M** 指示灯复用信号管脚,这两个信号默认配置为 **USB\_B** 差分信号。具体请参见开发底板原理图。

#### **3.4 CN4**:**USB\_DEVICE** 接口

CN4 为 USB\_DEVICE 接口。

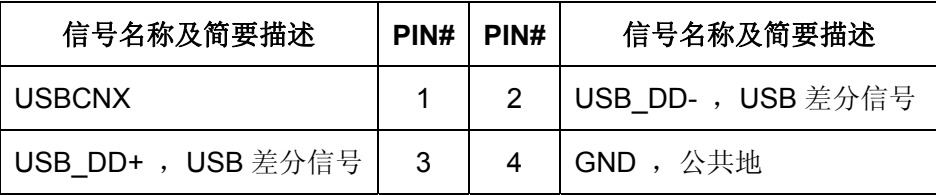

#### <span id="page-9-0"></span>**3.5 CN5**:串口 **COM3**

CN5 为 3 线制 232 电平的 COM3 串口。

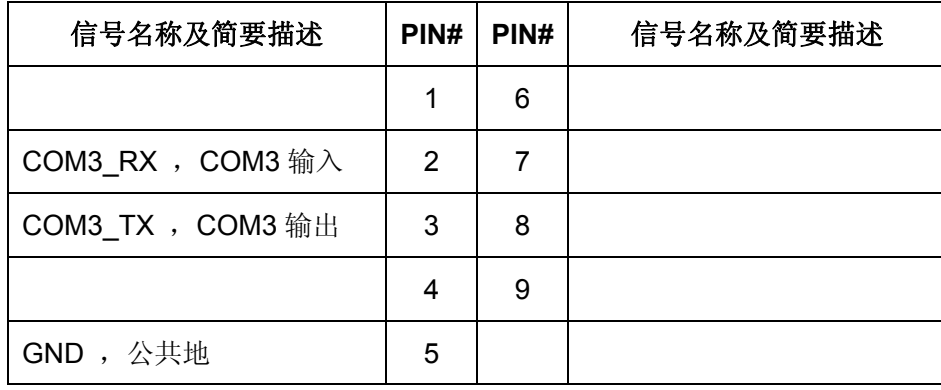

## **3.6 CN6**:调试串口

CN6 为 3 线制 232 电平的调试串口,对应用程序来说,主要用于输出系统调试和程序 运行信息,不可用作一般串口。

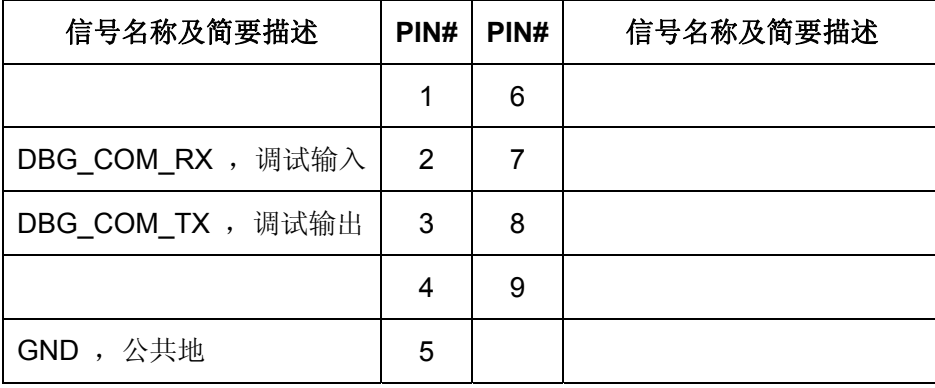

#### **3.7 CN7**:**SD** 卡接口

CN7 为 SD 卡接口。

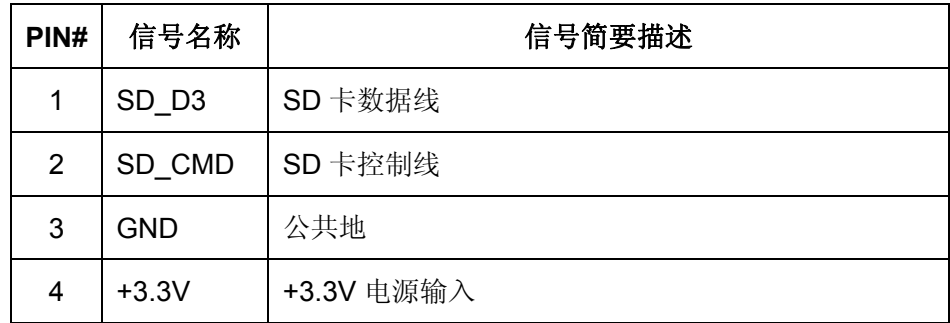

<span id="page-10-0"></span>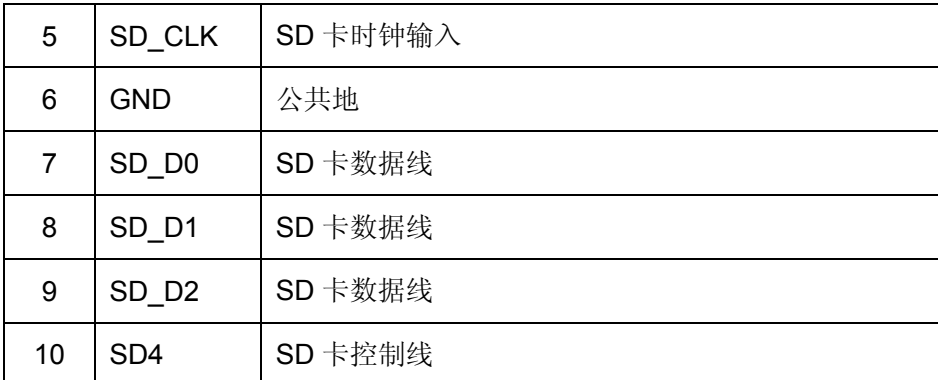

## **3.8 CN8**:电源输入接口

CN8 为开发评估底板以及 EM9260 的电源输入接口。

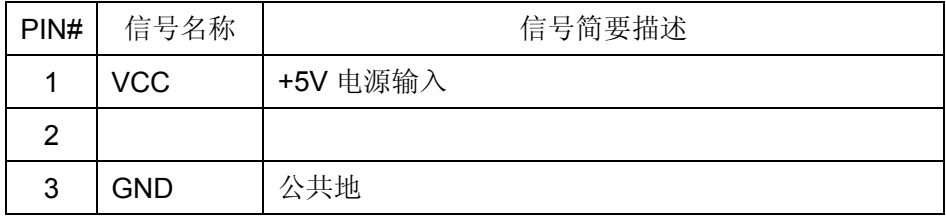

## **3.9 CN9**:单色 **LCD** 接口

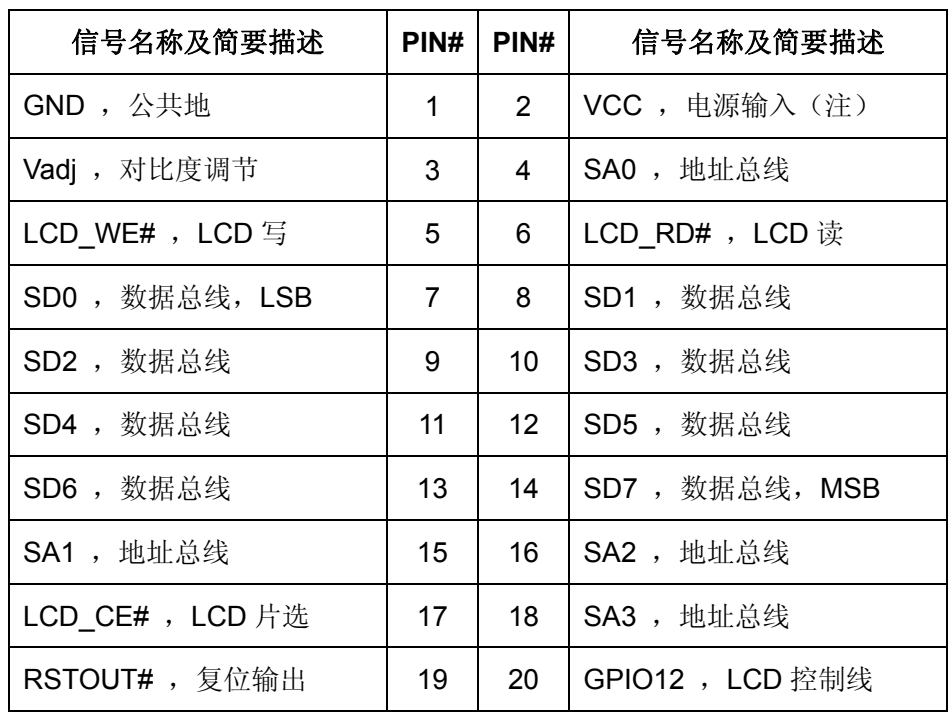

CN9 为单色 LCD 接口, 用于连接点阵 LCD。

注:可通过配置跳线器 **JP2** 来控制 **LCD** 的输入电压。短接 **JP2**,则输入**+5V** 电压;断

<span id="page-11-0"></span>开 **JP2**,则输入**+3.3V** 电压。

#### **3.10 CN10**:精简 **ISA** 总线 **1**

CN10 为精简 ISA 总线接口 1, 用于连接英创公司提供的扩展模块。此外, 用户还可以 自己设计扩展模块并通过 CN10 与扩展总线连接, 从而完成用户特定功能的扩展开发。

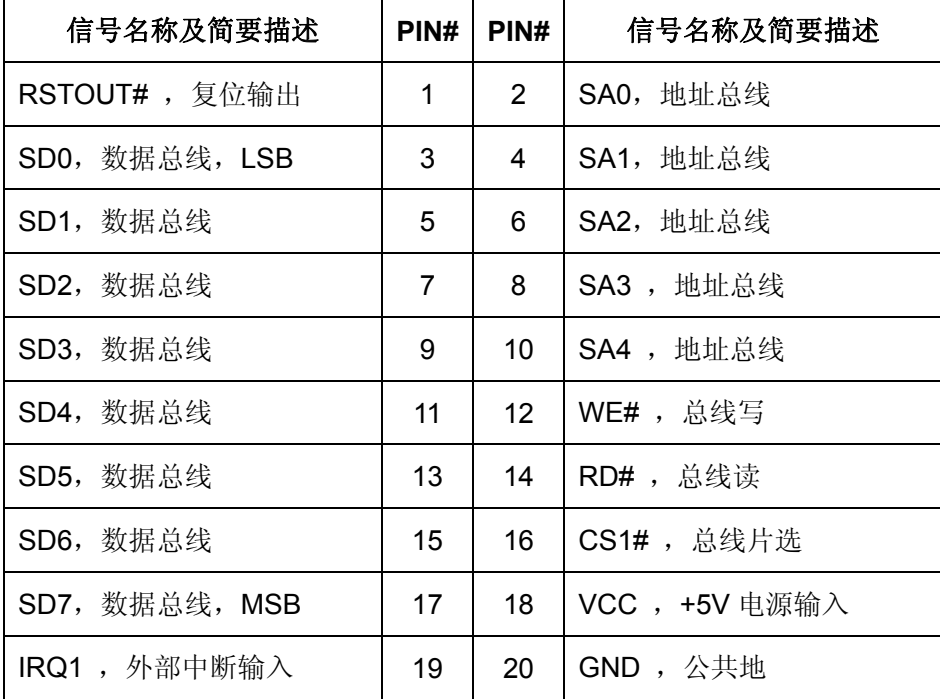

## **3.11 CN11**:**SPI** 接口 **/ GPIO /** 精简 **ISA** 总线 **2**

CN11 为 SPI 接口/GPIO/精简 ISA 总线接口 2,提供 SPI 信号线或 8 位 GPIO 或 8 位 ISA 高位地址线。

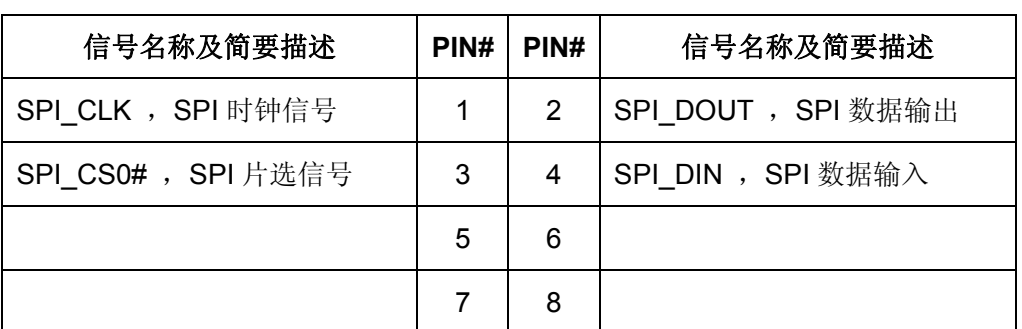

CN11 作为 SPI 接口的时候信号定义如下表:

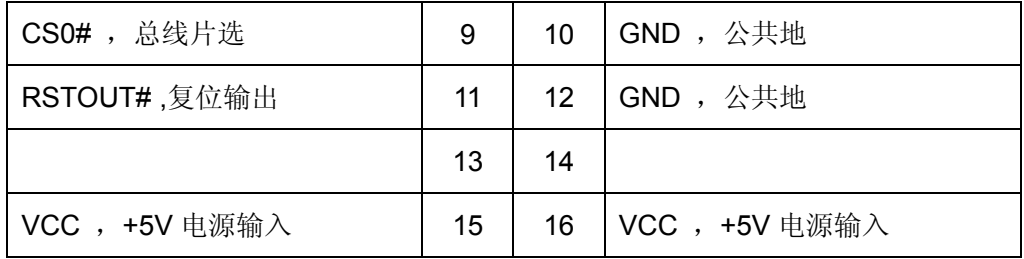

注:在选择 **SPI** 功能时,**ISA** 高位地址线无效。

CN11 作为 GPIO 的时候信号定义如下表:

| 信号名称及简要描述          | PIN#           | PIN# | 信号名称及简要描述          |
|--------------------|----------------|------|--------------------|
| GPIO <sub>14</sub> | 1              | 2    | GPIO <sub>13</sub> |
| GPIO15             | 3              | 4    | GPIO <sub>12</sub> |
| GPIO <sub>16</sub> | 5              | 6    | GPIO17             |
| GPIO <sub>18</sub> | $\overline{7}$ | 8    | GPIO <sub>19</sub> |
| CS0#, 总线片选         | 9              | 10   | GND, 公共地           |
| RSTOUT#, 复位输出      | 11             | 12   | GND, 公共地           |
|                    | 13             | 14   |                    |
| VCC, +5V 电源输入      | 15             | 16   | VCC, +5V 电源输入      |

CN11 作为 ISA 高位地址线的时候信号定义如下表:

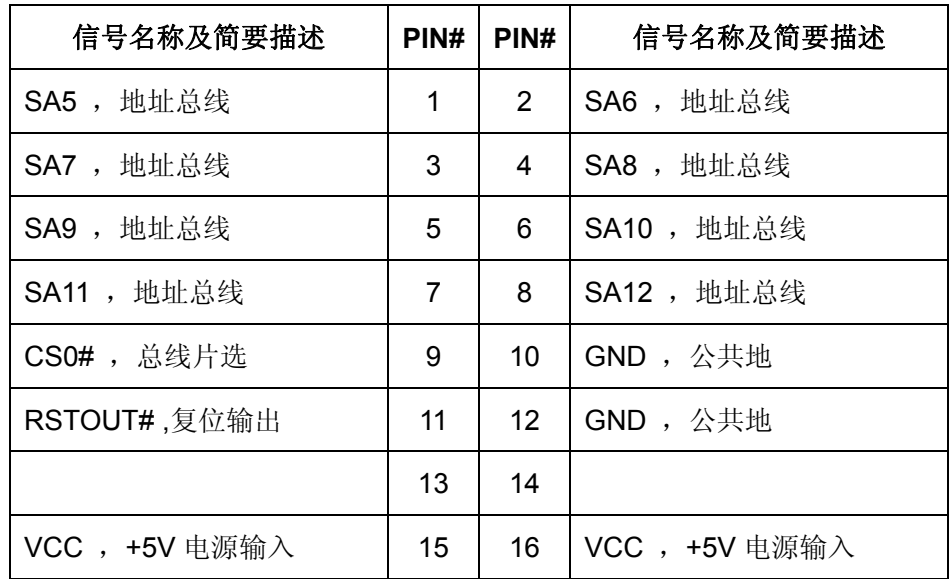

www.emtronix.com 12 028-86180660

#### <span id="page-13-0"></span>**3.12 CN12**:通用数字 **IO** 接口

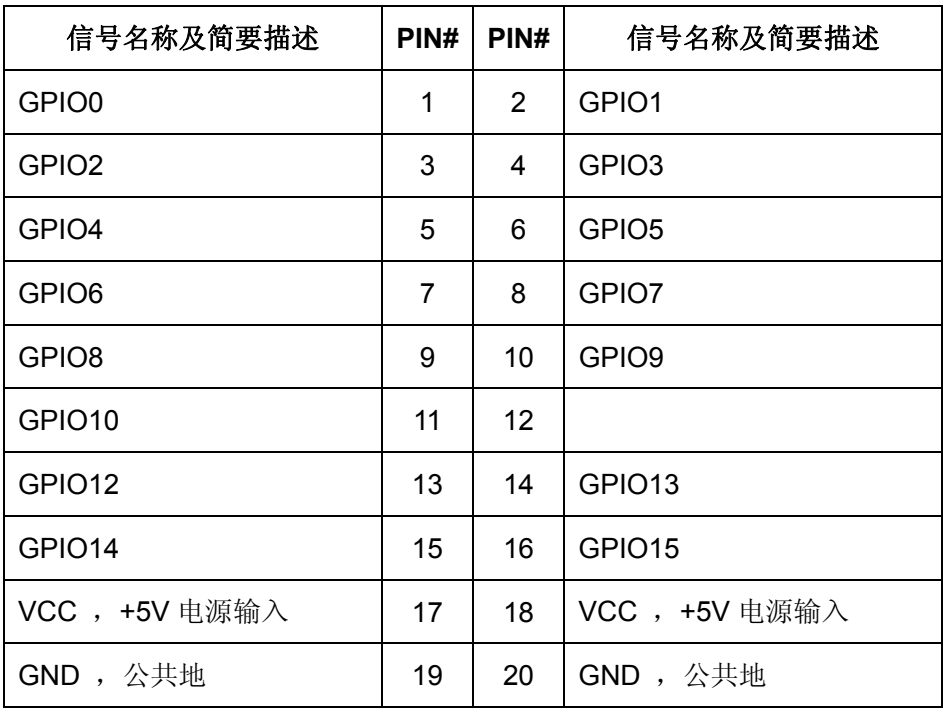

CN12 为 GPIO 接口,提供 15 位 GPIO。

注:**1**、由于历史原因,没有 **GPIO11**。

#### **3.13 CN13**:串口 **COM2**

CN13 为 9 线制 TTL 电平的 COM2 串口。

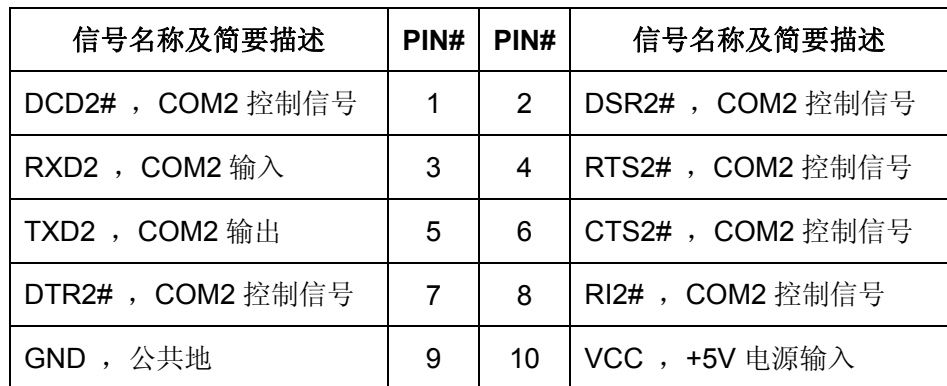

注:该串口一般用于连接 **GPRS**。

#### <span id="page-14-0"></span>**3.14 CN14**:串口 **COM7**

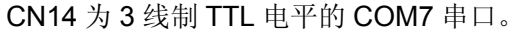

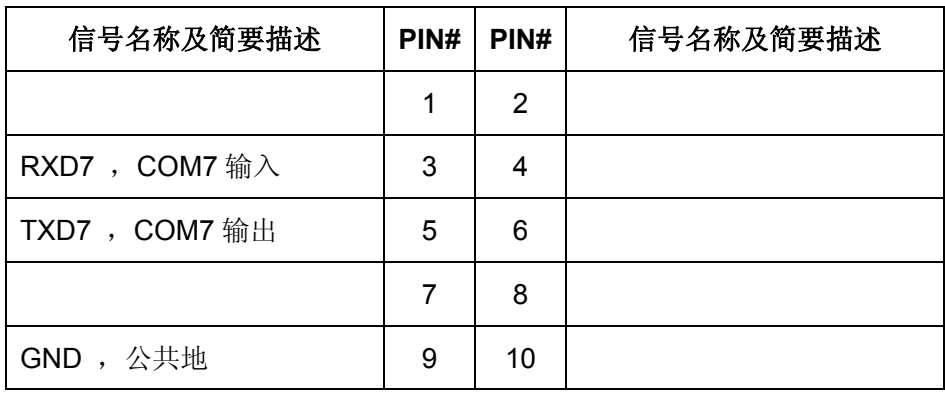

## **3.15 CN15**:串口 **COM6**

CN15 为 3 线制 TTL 电平的 COM6 串口。

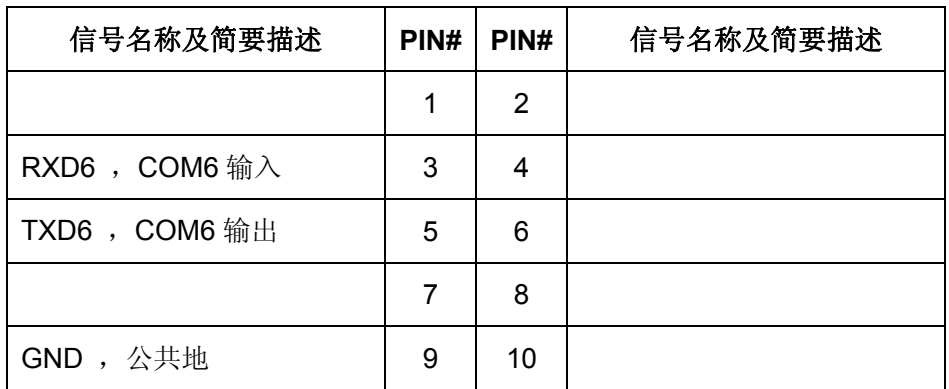

## **3.16 CN16**:串口 **COM5**

CN16 为 3 线制 TTL 电平的 COM5 串口。

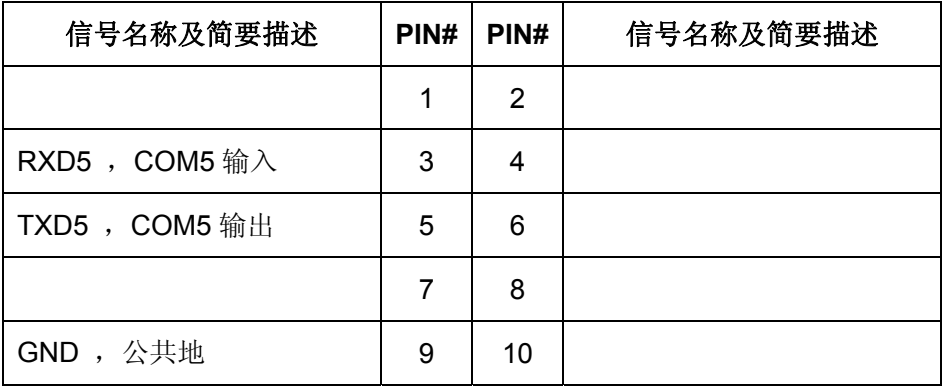

## <span id="page-15-0"></span>**3.17 EM9260\_CN1**:底板与 **EM9260** 的连接插座

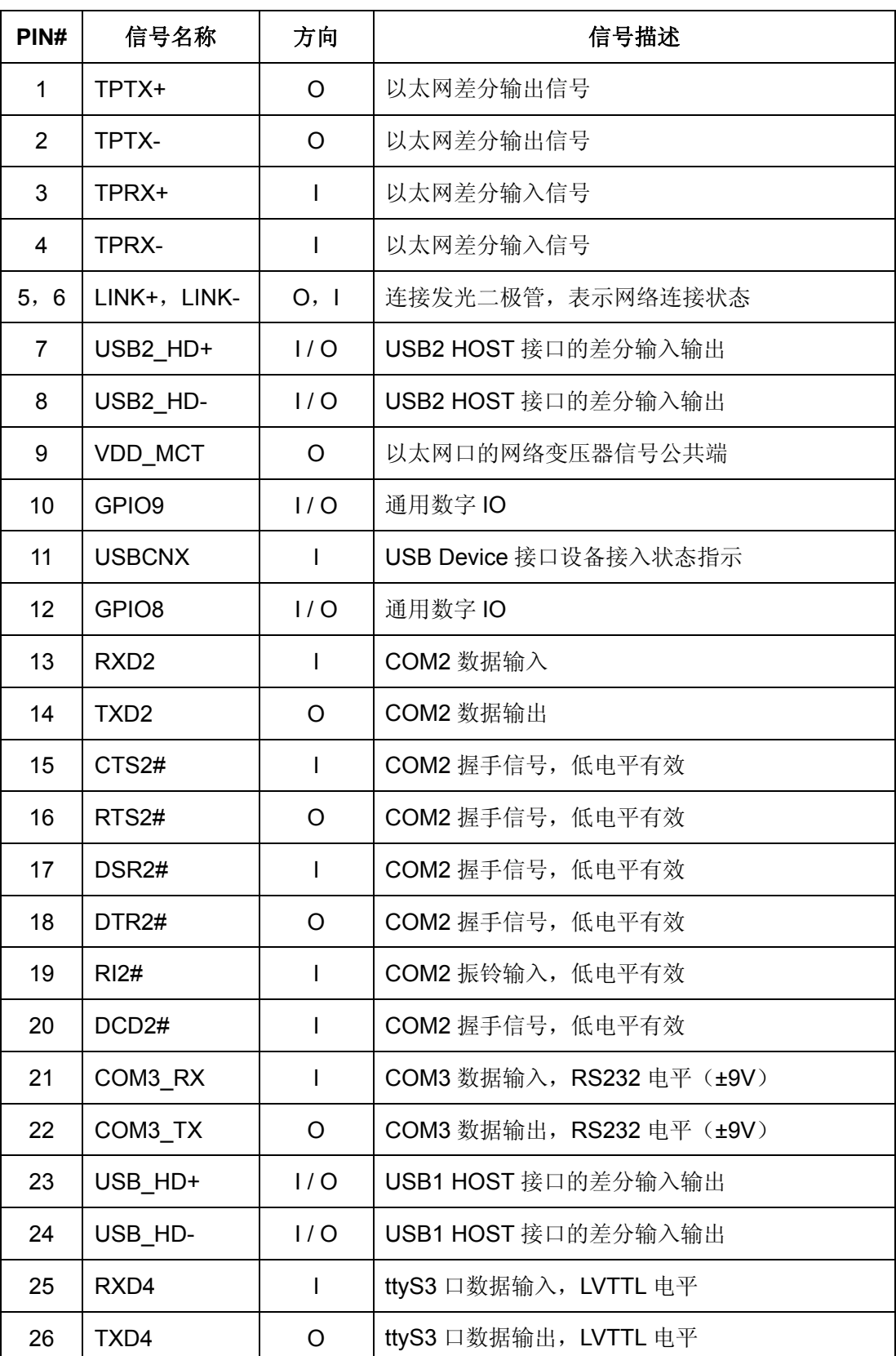

EM9260\_CN1 是开发评估底板和 EM9260 的 CN1 的连接插座。

www.emtronix.com 15 15 028-86180660

<span id="page-16-0"></span>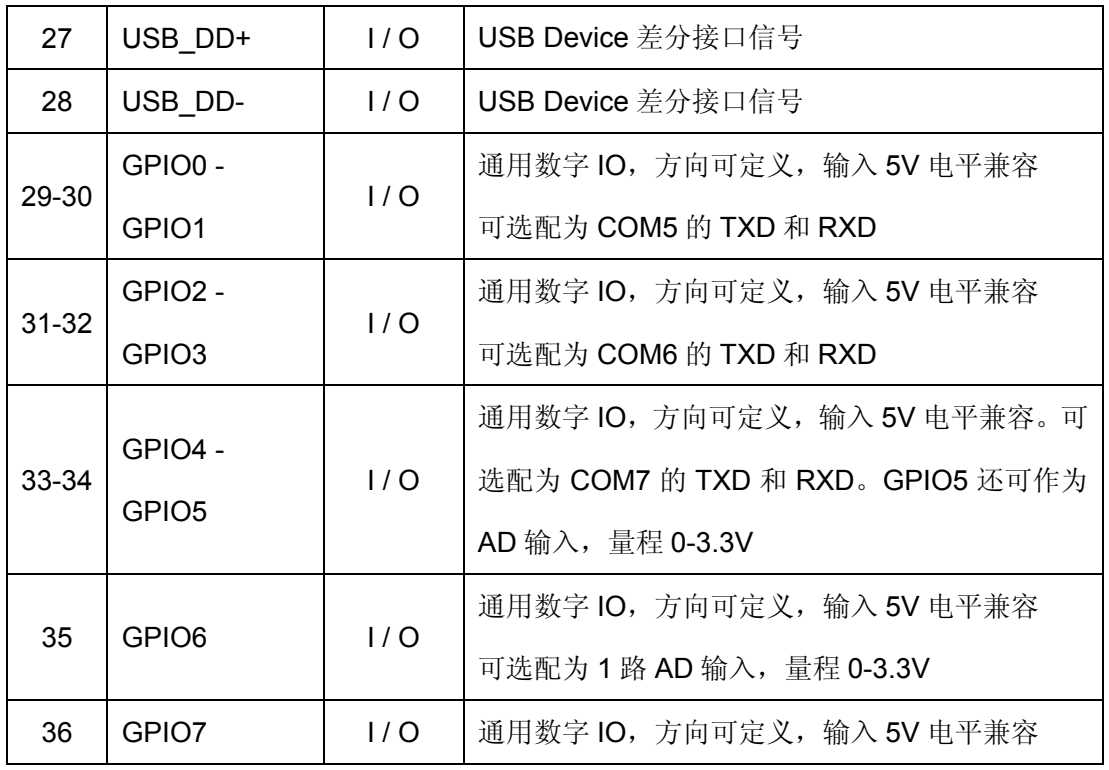

## **3.18 EM9260\_CN2**:底板与 **EM9260** 的连接插座

EM9260\_CN2 是开发评估底板和 EM9260 的 CN2 的连接插座。

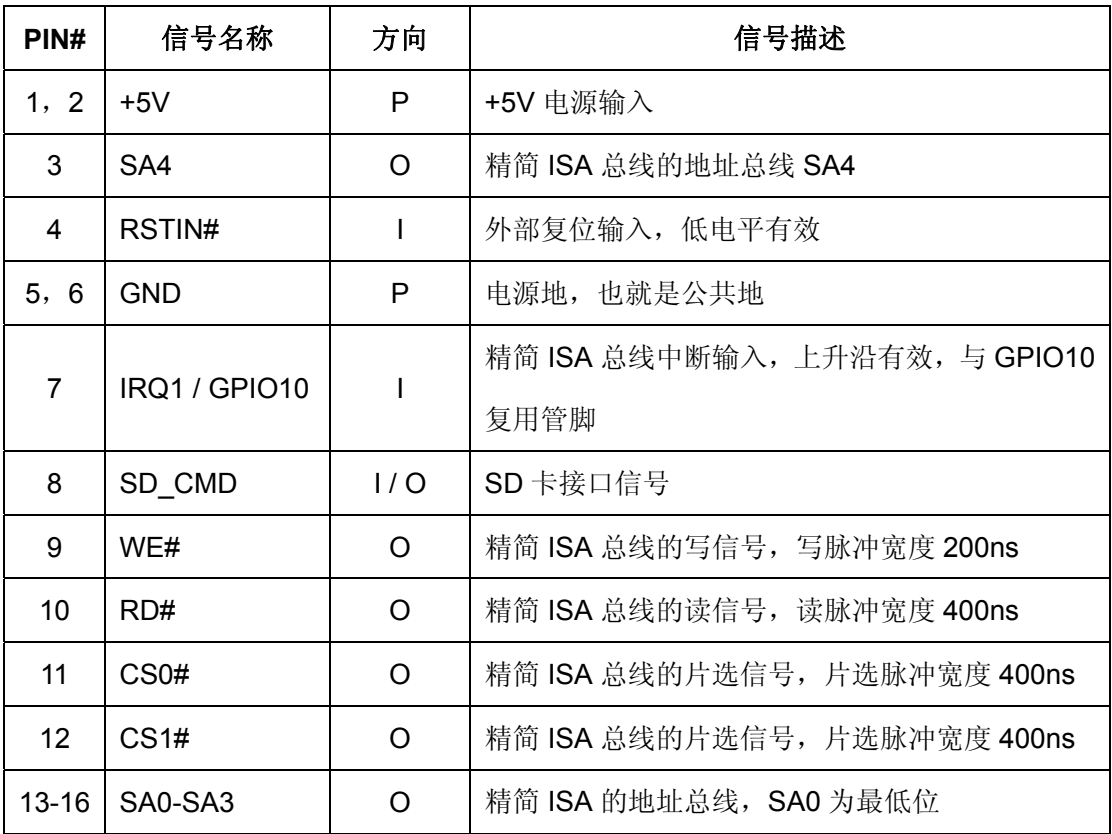

www.emtronix.com 16 16 028-86180660

<span id="page-17-0"></span>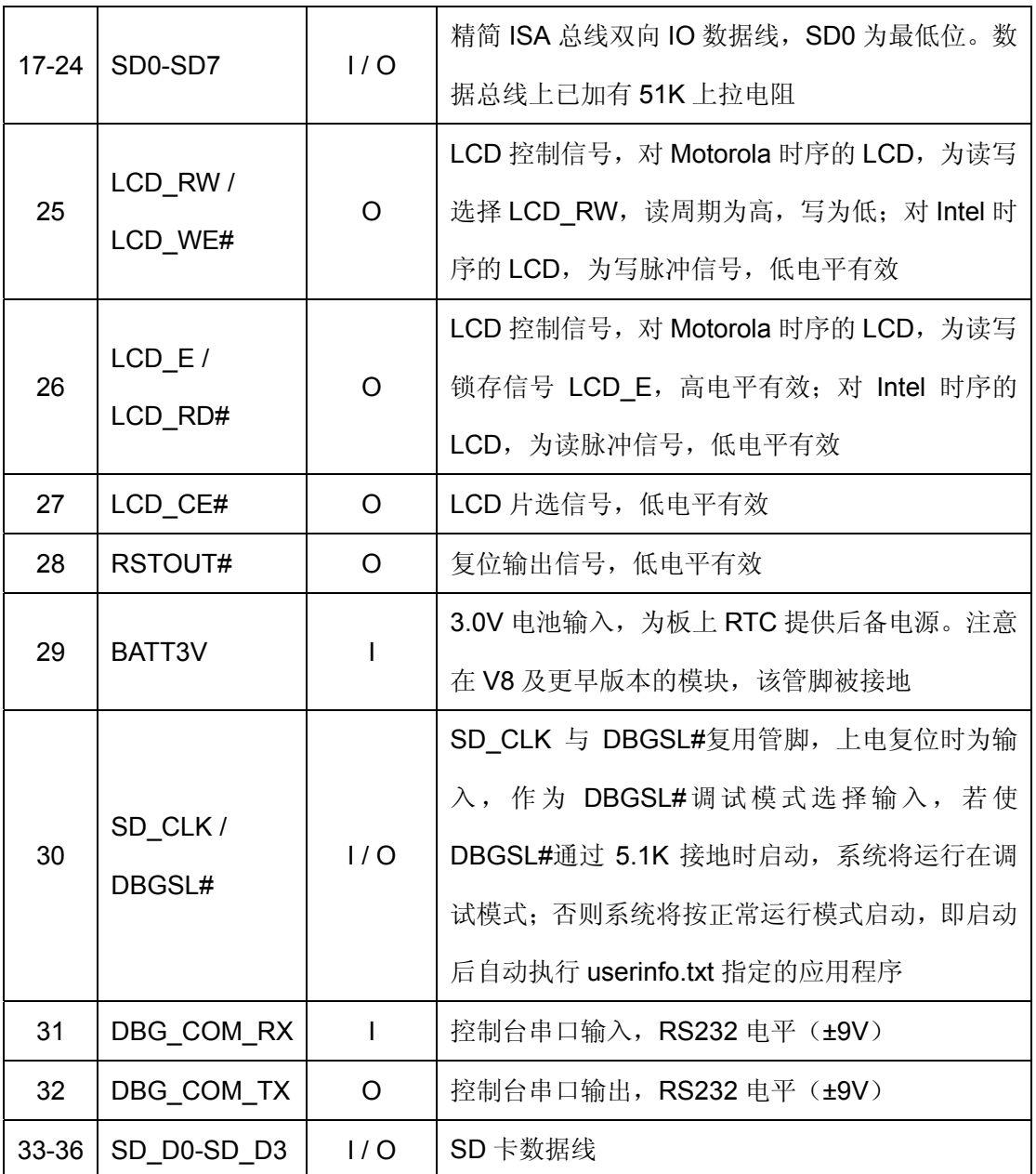

## **3.19 EM9260\_CN3**:底板与 **EM9260** 的连接插座

EM9260\_CN3 是开发评估底板和 EM9260 的 CN3 的连接插座。

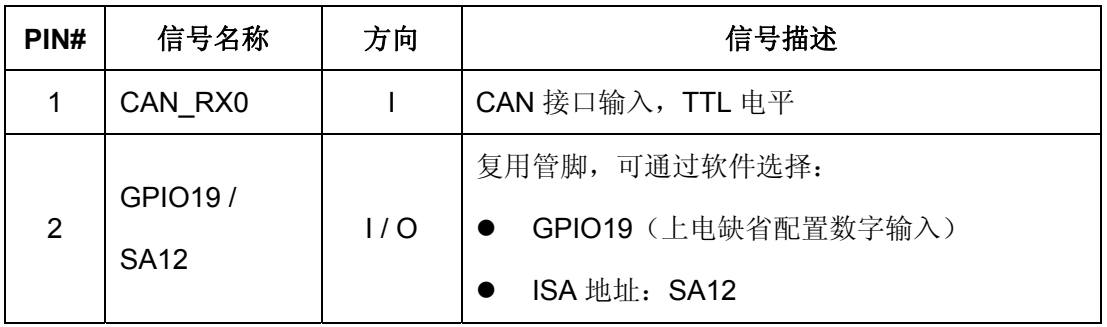

<span id="page-18-0"></span>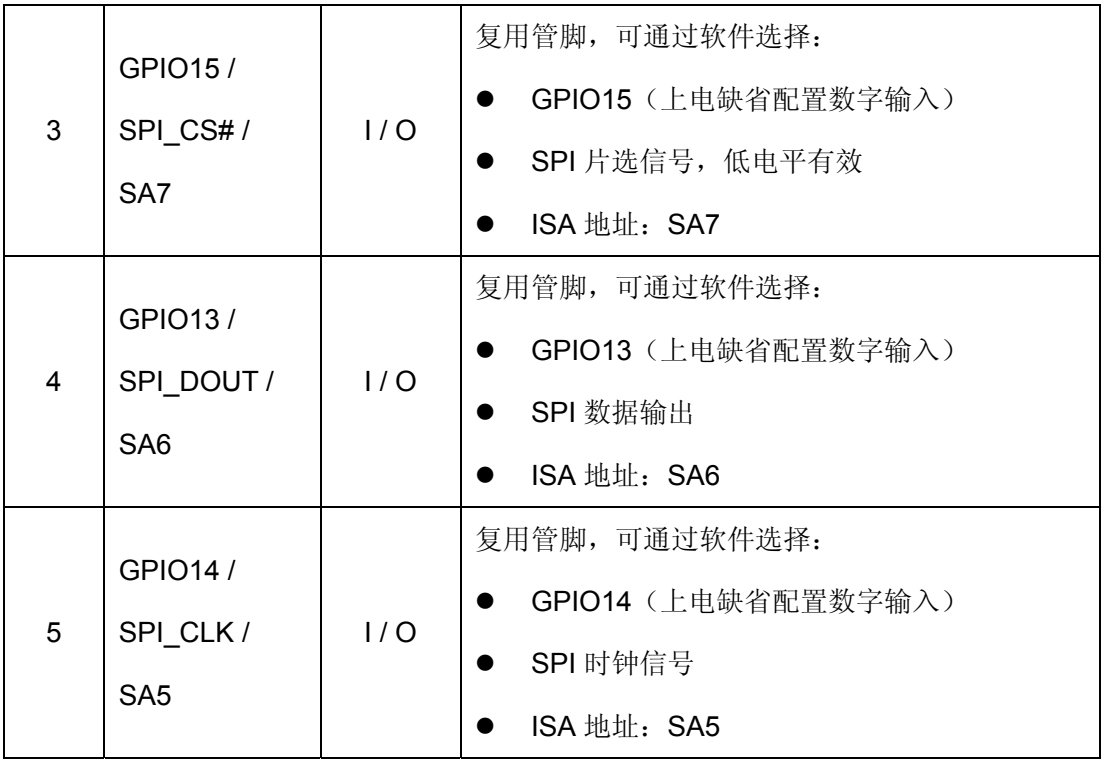

## **3.20 EM9260\_CN4**:底板与 **EM9260** 的连接插座

EM9260\_CN4 是开发评估底板和 EM9260 的 CN4 的连接插座。

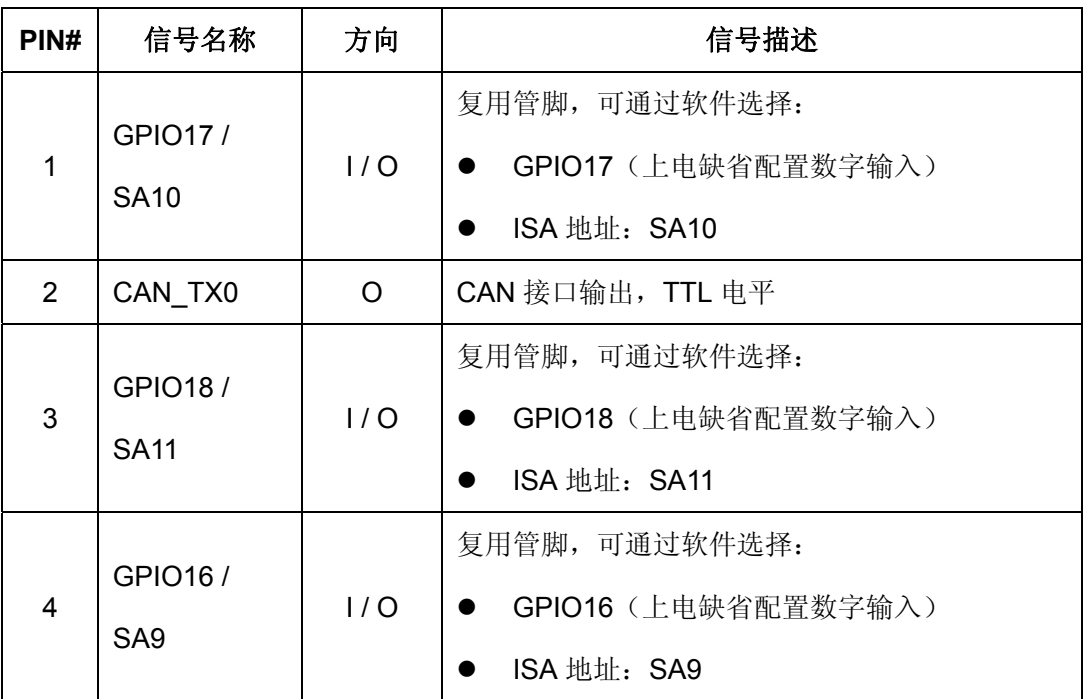

<span id="page-19-0"></span>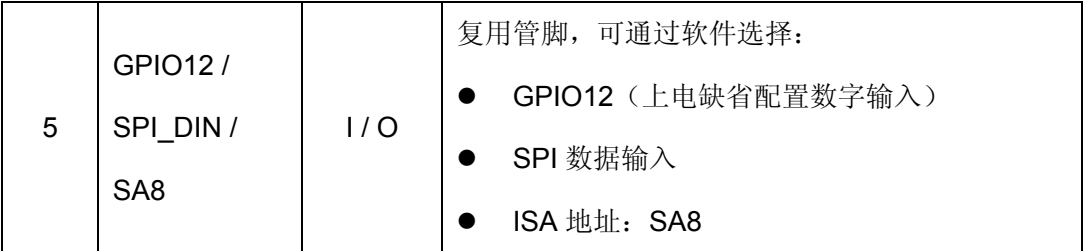

#### **3.21** 跳线器的说明

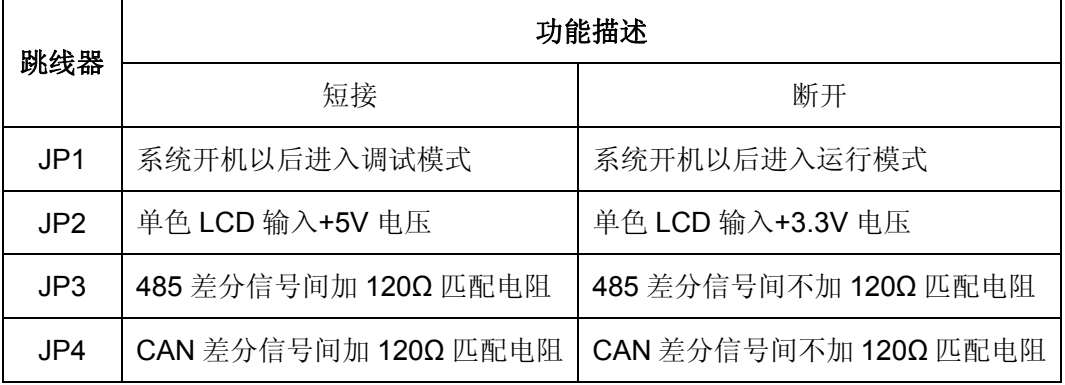

#### 跳线器使用注意事项:

1、JP1 是通过一个 5.1K 电阻与模块的 DBGSL#信号相连的,JP1 短接时启动 EM9260, 系统将进入调试状态,在应用程序开发阶段主要使用调试状态;JP1 断开时启动 EM9260, 系统则进入运行状态,系统将通过文件 userinfo.txt 直接启动客户的应用程序。

2、单色 LCD 显示屏最常用的电压输入值为+5V 和+3.3V,用户实际使用的时候应根据 显示屏要求的输入电压值来配置跳线器 JP2。

3、JP3 为 RS485 的匹配电阻。EM9260 评估底板上的 RS485 驱动电路通过带延时的 TXD 自动方向控制,从而使应用程序可直接使用 RS232 的驱动程序来实现 RS485 的通讯, 一般情况下不需要加匹配电阻,即 JP4 一般处于断开状态。

4、JP4 为 CAN 总线驱动电路的匹配电阻, 使用 CAN 总线的话, 通常需要加上。

#### **3.22 S1**:复位按钮

按下 S1 则系统复位重启。

## <span id="page-20-0"></span>**4** 其他说明

1、底板上提供了四个 Φ3.175 的定位孔,可用之将底板固定在特定位置,如机箱上。

2、开发光盘中提供有评估底板的电路原理图(PDF格式和 OrCAD 格式)和 PCB 图 (Protel 格式),用户可作为进一步开发的参考,进行增加或删减以满足自己产品的实际需 要。我公司提供的图纸已经证实成功实现上述各功能,但不能保证用户根据此图纸作的进一 步更改能够100%成功,用户若有疑问,请与我公司工程师联系。